## Setting up your router and connecting your devices - wired

This guide will give you all you need to set up your router and get you connected to the Internet. Please note: This guide will help you set up the router and connect your devices to the Internet through a **wired** process.

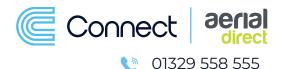

\*For information on master sockets Master sockets: please refer to the master socket guide. **Router Set up:** П 1.2 Front of Router: If you have a double master socket (A) please plug one end of your broadband cable (DSL) into your master 1 1.2 socket and the other end into the DSL port on the front of USB P1 P2 P3 WAN2 vour router. ••• ٠ If you have master socket **B**, you need a micro filter to 1.2 connect to your router. Please plug your micro filter into vou master socket and then take your broadband cable Broadband (DSL) and plug one end into the micro filter and the other cable (DSL) 1.2 into the DSL port on the front of your router. **Micro filter** To power your router take your power adapter and plug into the mains on the wall. Then take the other end and plug into the back of your router. Use the power switch on **Ethernet cable Broadband cable (DSL)** the router to switch between **OFF** and **ON**. \*Please allow a few minutes for your router to turn on and establish a connection. \*For information on how to set up **Back of Router:** a handset and connect it to the Internet through Connecting your devices to the Internet: a wireless process please view the handset set up Power adapter Now you have set up your router through a wired guide. connection you can now connect other devices (such as a **Example: Handset** Example: PC phone, PC, TV etc) to the router by the use of your second white Ethernet cable. To create this wired connection please plug one end of the white Ethernet cable into one of the Ethernet ports on the front of your router and the other into your chosen device. **Example: TV Connecting to the Internet:** Now everything is set up, your devices should be connected to the Internet. If your device is not showing as connected you may need to check the connection setting on that device and make sure a wired connection is selected. If you cannot establish a connection please contact our support team via: 02392 60 30 55.